## **Basic Setup: The Preferences Wizard**

Note: This information is a supplement to the Spectra training video "Basic Setup: The Preferences Wizard."

Use the following table to find the Spectra maintenance screen that is associated with each type of information contained in the **Preferences Wizard**.

| Wizard Information         | Corresponding Maintenance Screen                                                         |
|----------------------------|------------------------------------------------------------------------------------------|
| Company Information & Logo | Maintenance > Preferences > Studio Preferences > Studio Info                             |
| Users                      | Maintenance > Studio > Users                                                             |
| Resources                  | Maintenance > Appointments > Resources                                                   |
| Business Hours             | Maintenance > Preferences > Studio Preferences > Calendar                                |
| Client Groups              | Maintenance > Client > Client Groups                                                     |
| Lead Sources               | Maintenance > Client > Lead Sources                                                      |
| Session Types              | Maintenance > Session > Session Types                                                    |
| Appointment Types          | Maintenance > Appointment > Appointment Types                                            |
| Default Sales Tax          | Maintenance > Preferences > Studio Preferences > Invoicing (Click Sales Tax Maintenance) |

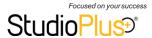